## **Immediately post dynamic share outbound messages**

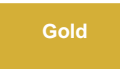

The **post immediately** feature for dynamic shares is a property that is enabled in the queue record. Dynamic shares targeting queues with this property enabled will have their messages posted immediately rather than waiting to have to multioutput processor to post these messages on a scheduled basis. If the outbound message is unable to be posted immediately, then the outbound message will be put into the ready state and will be attempted to sent along with other outbound messages during the next execution of the multioutput processor job.

## **Prerequisites**

First, you will need to [create a dynamic share](https://docs.perspectium.com/display/gold/Create+a+ServiceNow+dynamic+share).

## **Procedure**

To have dynamic share outbound messages posted immediately, follow these steps:

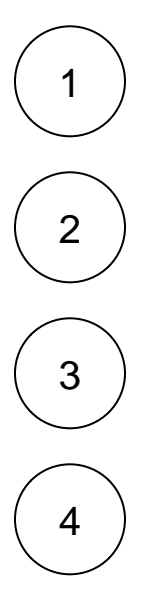

Log into your sharing ServiceNow instance and navigate to **Perspectium** > **Replicator** > **Dynamic Share**.

Click the name of the dynamic share for which you want to enable the post immediately feature.

Under the **Additional Settings** tab, preview the **Target queue** and click **Open Record**.

Check the **Post Immediately** check box and save the record.

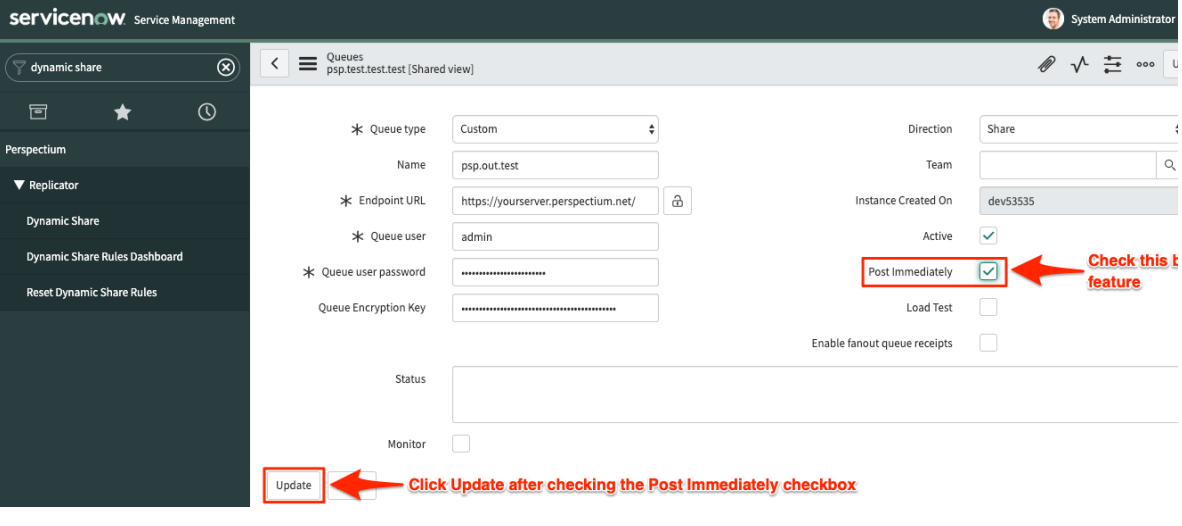

- [Create a ServiceNow dynamic share](https://docs.perspectium.com/display/fluorine/Create+a+ServiceNow+dynamic+share)
- [Configure business rule timing and order](https://docs.perspectium.com/display/fluorine/Configure+business+rule+timing+and+order)
- [Share only updated fields](https://docs.perspectium.com/display/fluorine/Share+only+updated+fields)
- [Interactive only](https://docs.perspectium.com/display/fluorine/Interactive+only) [Share base table records only](https://docs.perspectium.com/display/fluorine/Share+base+table+records+only)

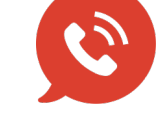

**US: [1 888 620 8880](tel:18886208880) UK: [44 208 068 5953](tel:442080685953) [support@perspectium.com](mailto:support@perspectium.com)**